## **SOLDER UN CLIENT DEBITEUR QUI NE PAIERA PAS**

Aller dans les clients débiteurs

Décocher et recocher la case « tous » pour actualiser la liste

Sélectionner la facture concerné et cliquer sur « encaissement »

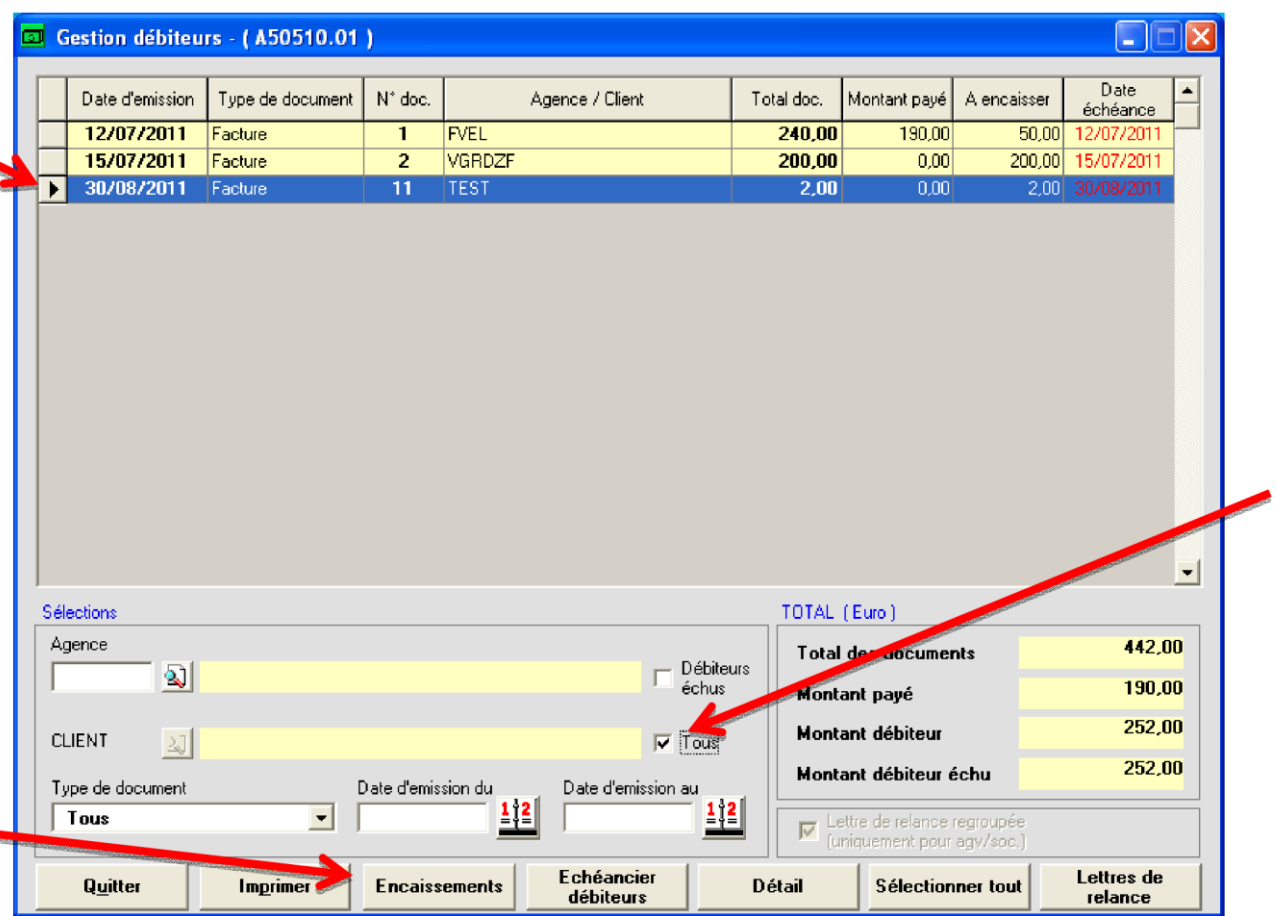

#### Mettre le montant à « ZERO »

### Sélectionner un mode de paiement autre que carte de crédit

# Cocher la case « solder le document »<br>Cliquez sur « confirmer »

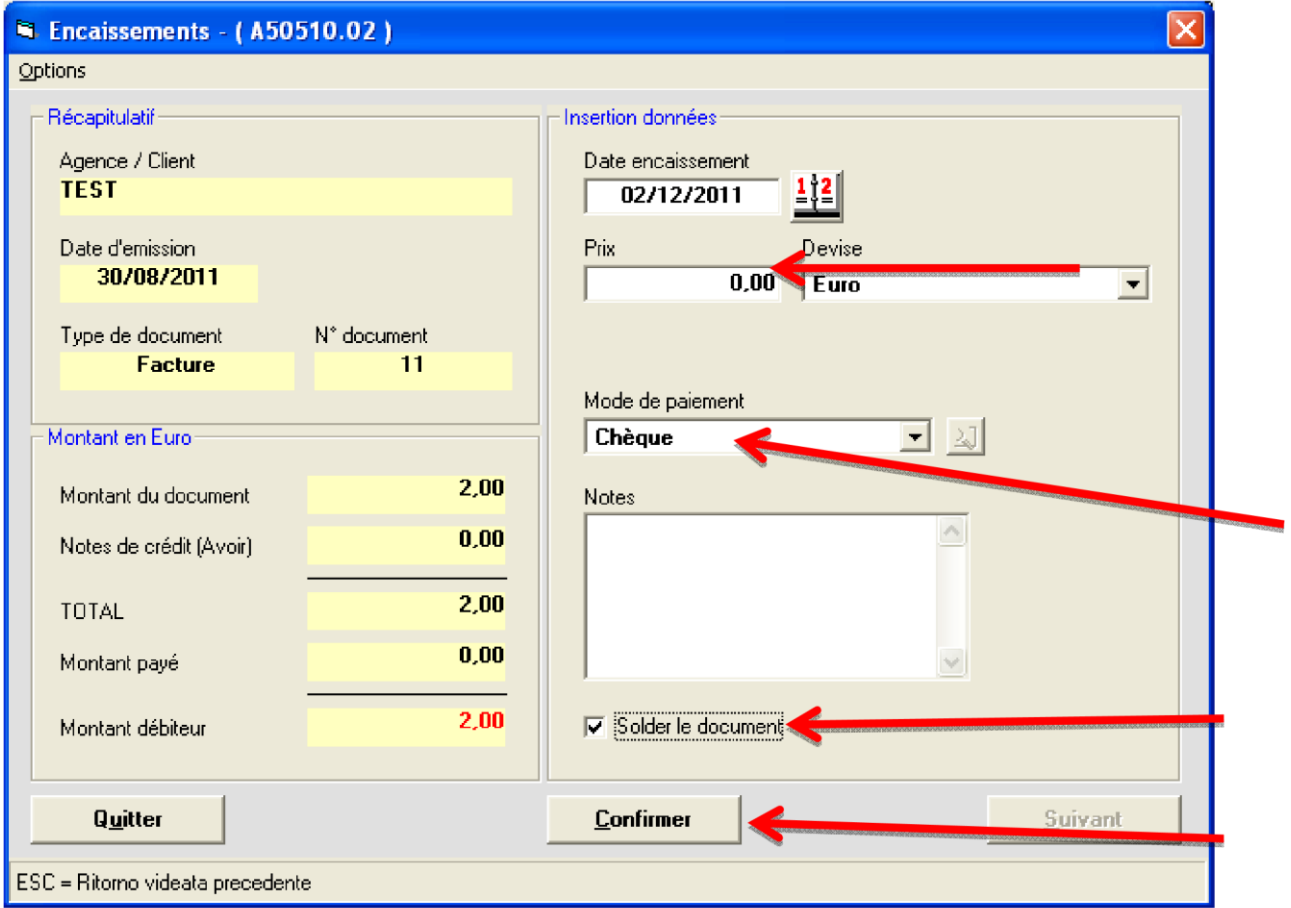

#### Répondez « OUI » au message

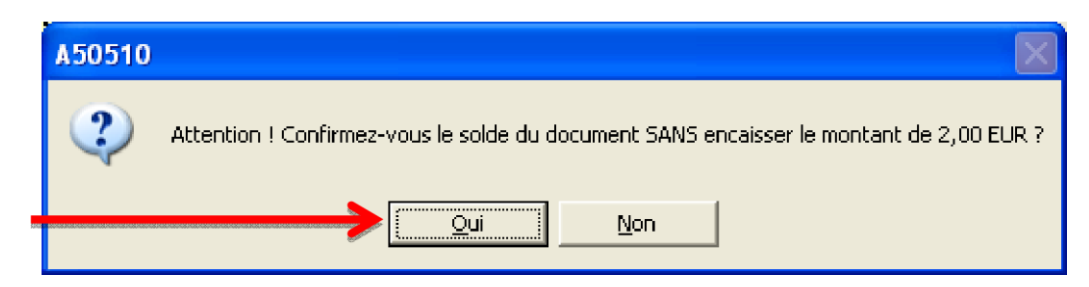

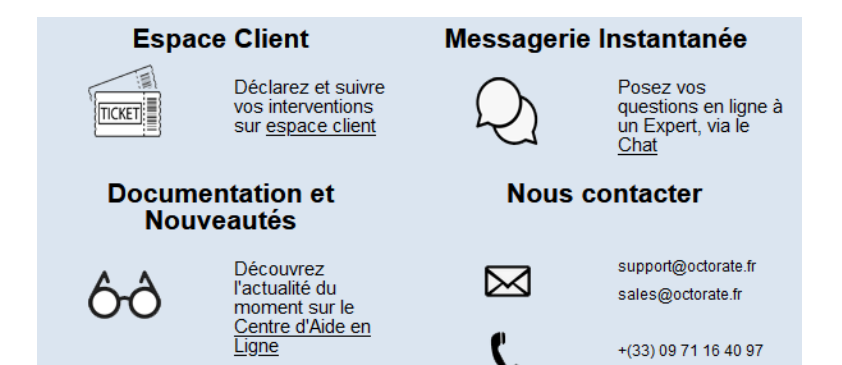